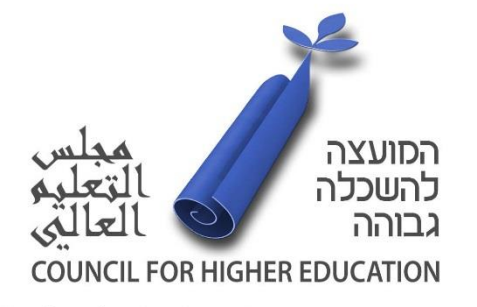

# הנחיות מקוונות

כלל ההנחיות התבססו על דו"חות הערכה עצמית קודמים, מתחומי תוכן שונים ודיסציפלינות שונות.

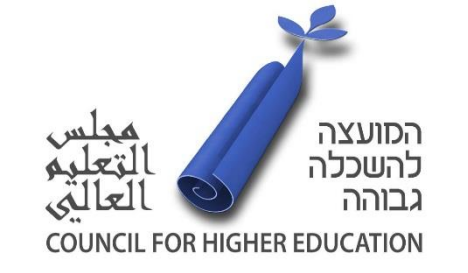

## כניסה למערכת

o לכל מוסד ניתנו שם משתמש וקוד – ניתן לעשות שינויים בסיסמא בכדי לשמור על פרטיות התכנים.

o כל אדם שתבחרו לתת לו את שם המשתמש והסיסמא יוכל להיכנס למערכת.

עם זאת, חשוב לזכור כי **לא ניתן לעבוד במקביל**! עבודה במקביל עלולה לגרום לאיבוד חומרים.

## הורדה והעלאת קבצים

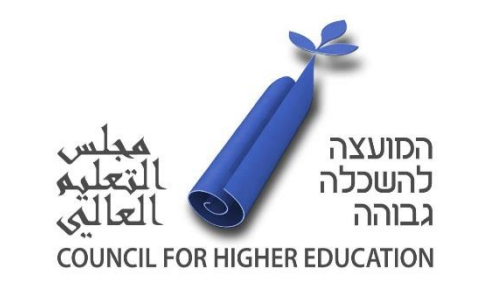

הועדה לתכנון ולתקצוב | Planning & Budgeting Committee

o הטבלאות זמינות בגוף השאלה במקום הרלוונטי. לחיצה על שם הטבלה תוביל לאפשרות

הורדה של הטבלה הרלוונטית לשאלה.

o בכל מקום בו יש צורך בטבלה או סכמה, ישנה מערכת להעלאת קבצים.

o כלל הקבצים המועלים לאתר יהיו בפורמט PDF בלבד.

o במקומות בהם יש צורך גם בהסבר מילולי לתוכן הקובץ )טבלאות, היסטוגרמות וכד'(,

תהיה גם תיבת טקסט בכדי לתת אפשרות להסבר נוסף, מעבר למידע שעלה בקובץ.

## מגבלת מילים

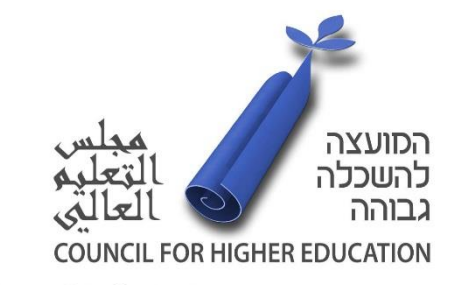

הועדה לתכנון ולתקצוב | Planning & Budgeting Committee

o בכל שאלה ישנה הגבלת מילים שנקבעה מראש, תוך בחינה של דו"חות הערכת איכות עצמית רבים.

o **שימו לב** כי, במידה ותכתבו מעבר למגבלת המילים, תיבת הטקסט תאפשר זאת. חשוב לזכור כי לאחר

שתעשו שמירה, הטקסט יחתך, בדיוק בהתאם להגדרה של מספר המילים.

o ישנה אפשרות לצפייה מקדימה בסוף כל פרק, זאת בכדי שתוכלו לבצע מעקב עצמי אחר התקדמות הדו"ח ובקרה על מספר המילים והניסוח.

ה במידה וישנה שאלה שאינה רלוונטית למוסדכם, יש לציין זאת בתיבת הטקסט (״לא רלוונטי״, ״ראה שאלה  $\circ$ מסוימתיי וכיוצייב).

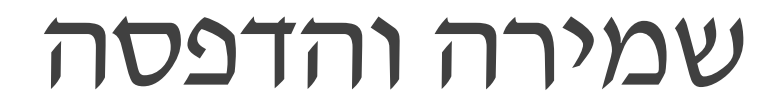

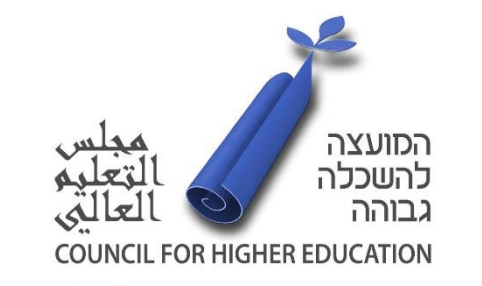

o בסוף כל פרק ישנה אפשרות לשמירה ולתצוגה מקדימה.

o במידה וישנם מספר גורמים העובדים על הדו"ח, יש לשים לב שמתבצעת שמירה

בסוף העבודה, בכדי למנוע היעלמות של חומרים ותכנים.

o במסך תצוגה מקדימה, ניתן לתת פקודת הדפסה של המסמך.

o כמו כן, בסופו של הדו"ח כולו ישנה אפשרות להדפסה.

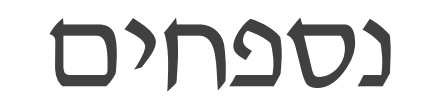

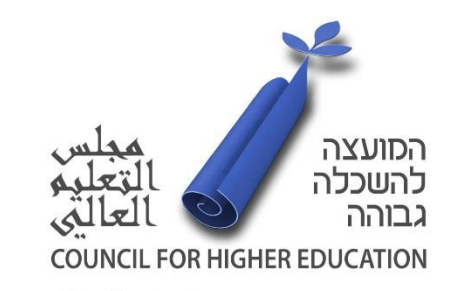

o תכנים נוספים הנדרשים לדו"ח )כגון: סילבוסים וקורות חיים(, יועלו לתיבת הדרופבוקס, שנשלח אליכם קישור אליה מבעוד מועד.

o יש להעלות את הקבצים בצורה שיטתית וברורה, זאת בכדי להקל על חברי הוועדה שעתידים לעיין בחומרים אלו.

o יש לצרף "תוכן עניינים" המפרט את כלל התכנים אשר הועלו לאתר ואופן הסיווג שלהם.

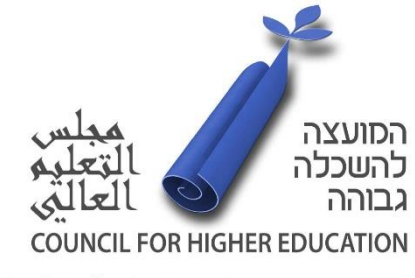

# בהצלחה!

צוות האגף להערכת איכות